## ボイドスラブ(中空スラブ)のリスト入力方法

ボイドスラブの入力方法について、説明します。

## 例1)下記図面の時

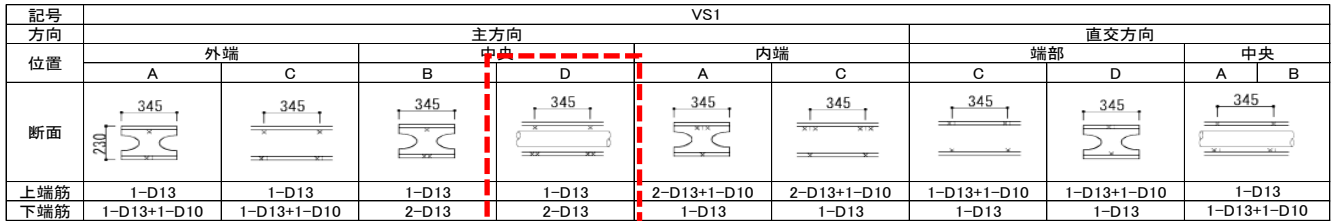

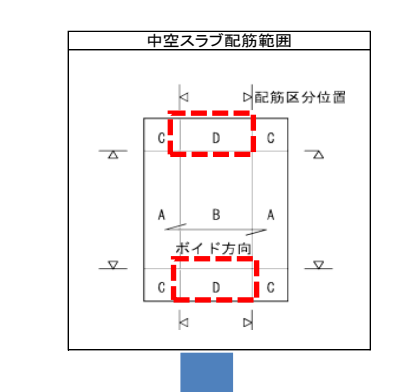

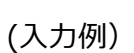

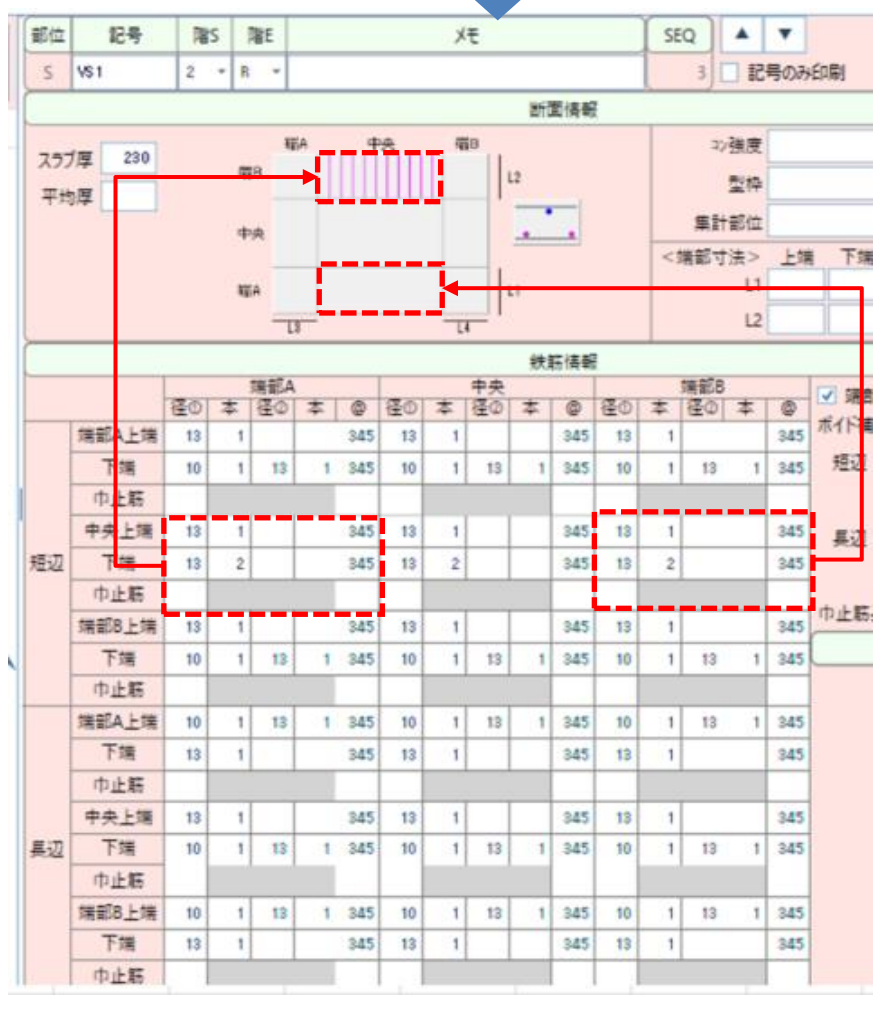

セルをクリックすれば、 9分割された配筋範囲の この部分に該当するかが **ここには……**<br>上部の絵で確認できます。

## 例2) 主筋のピッチが同じでない時

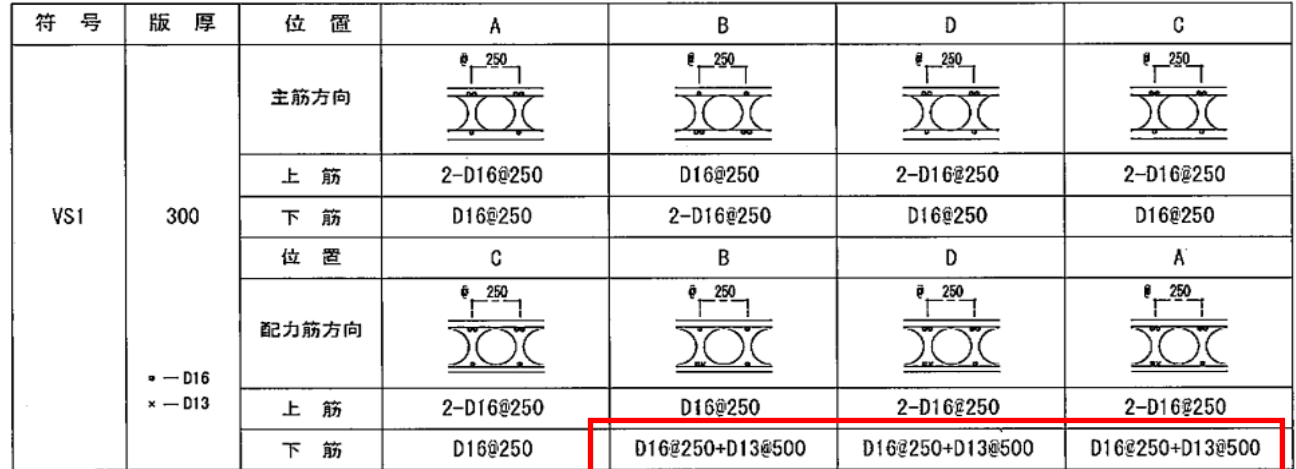

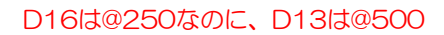

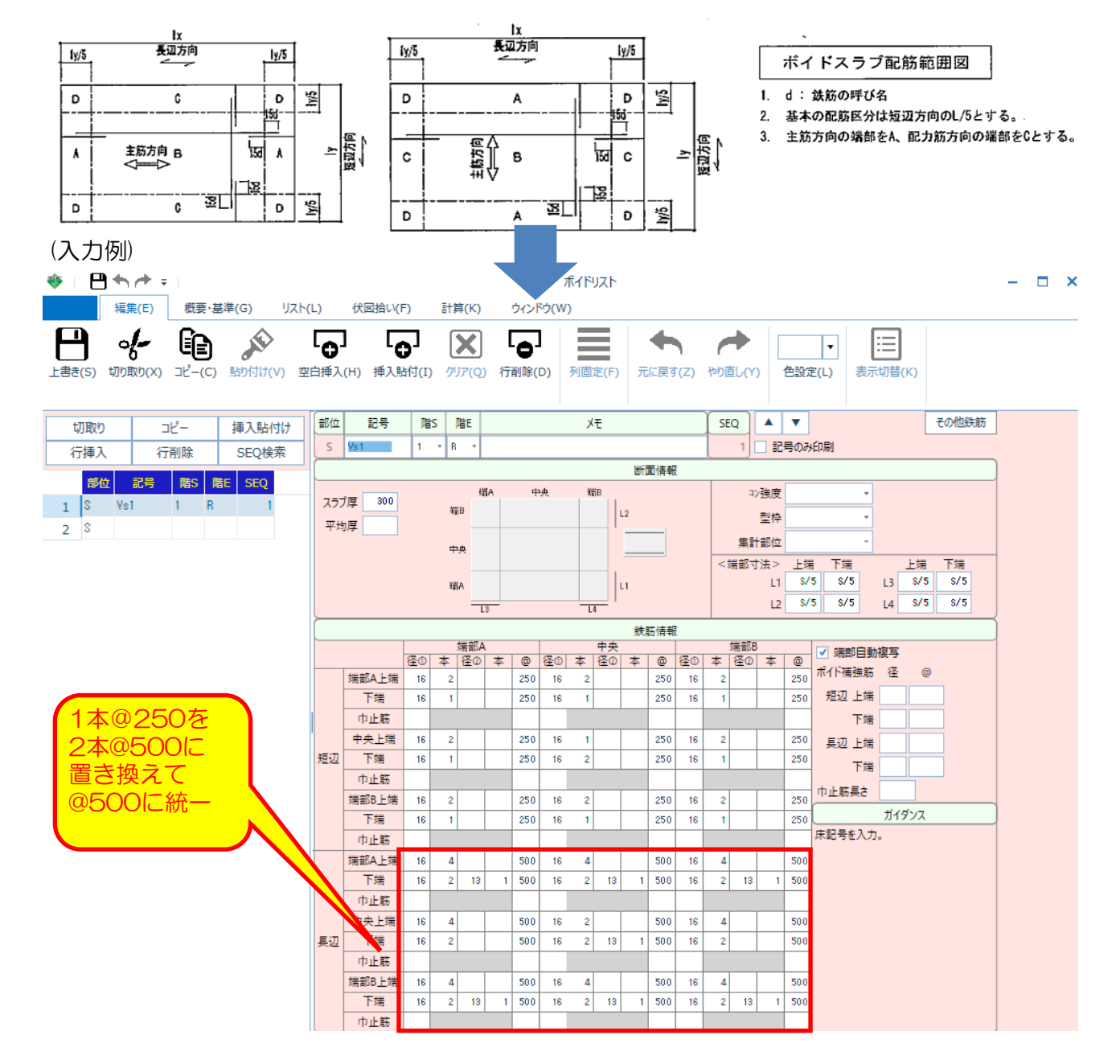

例3)ボイド押え筋がダブル (2本ずつ) 配筋の場合、

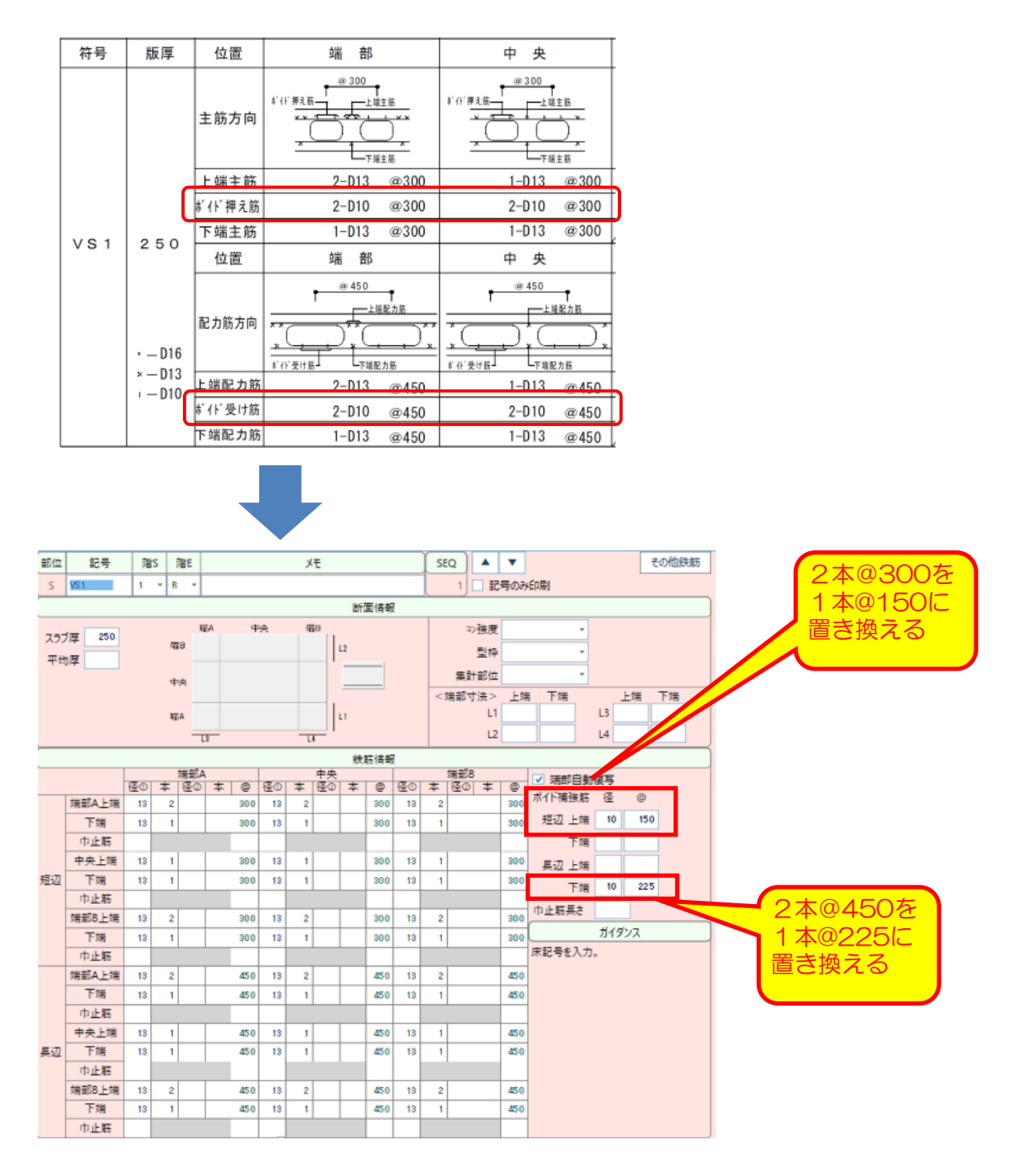

※画面では省略していますが、いずれのケースも「平均厚」には、「コンクリート平均厚」を 入力してください。